# Instructions for Creating a Canvas Parent Account

1. From your student's iPad, press the icon that looks like this:

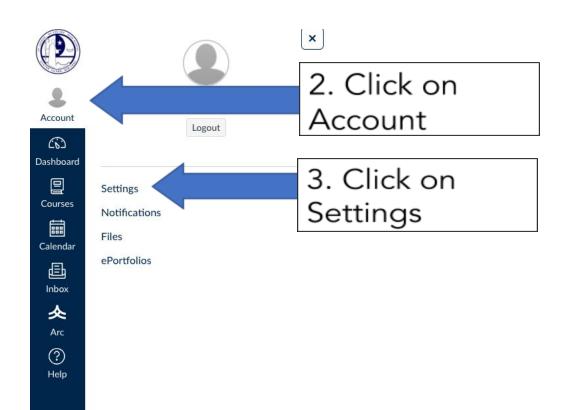

### 4. Scroll to Bottom

| Nays to Contact          |          |        |  |  |
|--------------------------|----------|--------|--|--|
| Email Addresses          |          |        |  |  |
| test2019@josephsea.org 📩 |          |        |  |  |
| 2019test@josephsea.org 前 |          |        |  |  |
| + Email /                | Address  |        |  |  |
| Other Contacts           | Туре     |        |  |  |
| + Contact                | Method   |        |  |  |
| N Edit Settings          |          |        |  |  |
|                          | 5. Selec | t Pair |  |  |
| & Pair with Observer     |          |        |  |  |
|                          | with Ob  | server |  |  |
|                          |          |        |  |  |

### Instructions for Creating a Canvas Parent Account

#### 6. Share this code with Parents

| hare the    | following pairing code with an observer to allow |
|-------------|--------------------------------------------------|
| nem to co   | onnect with you. This code will expire in seven  |
| lays, or af | ter one use.                                     |
|             |                                                  |
|             |                                                  |

7. Parents can use the Canvas Parent App (Step 8) or visit <u>https://josephsea.instructure.com/login/canvas</u> as shown below

| Canvas User                                                |   | Click here to |
|------------------------------------------------------------|---|---------------|
|                                                            | t | create an     |
| email address                                              | 1 | account       |
| Password                                                   |   |               |
|                                                            |   |               |
| Stay signed in<br>Forgot Password? Log In                  |   |               |
| Help Privacy.policy Acceptable Use Policy Facebook Twitter |   |               |
|                                                            |   |               |

# Instructions for Creating a Canvas Parent Account

8. Use this section only if you have skipped step 7.

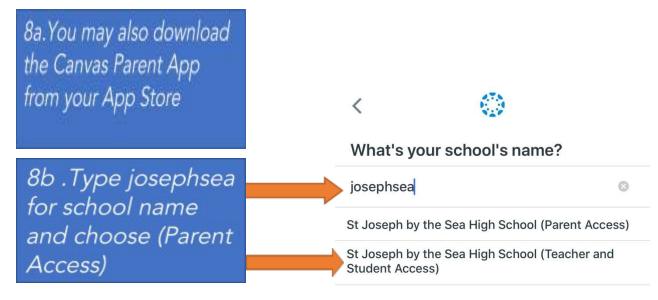

### 9. Fill out signup form and use the pairing code obtained on Step 6.

| Parent Signup                                                                                                    | ×                       |                |
|----------------------------------------------------------------------------------------------------|-------------------------|----------------|
| Your Name                                                                                                    |                         |                |
| Your Email                                                                                                    |                         |                |
| Password                                                                                                    |                         |                |
| Re-enter Password                                                                                                    |                         |                |
| Student Pairing Code                                                                                                    | What is a pairing code? |                |
| You agree to the terms of use and acknowledge the private of the terms of use and acknowledge the private of the terms of the terms of terms of terms of | acy policy.             | Start          |
| Cance                                                                                                    | Start Participating     | Participating! |

#### Any issues, please email the TechDeck at <u>help@josephsea.org</u>

Thank You